## **IconInstaller**

Tom Ekström

Copyright © 1995 Tom Ekström

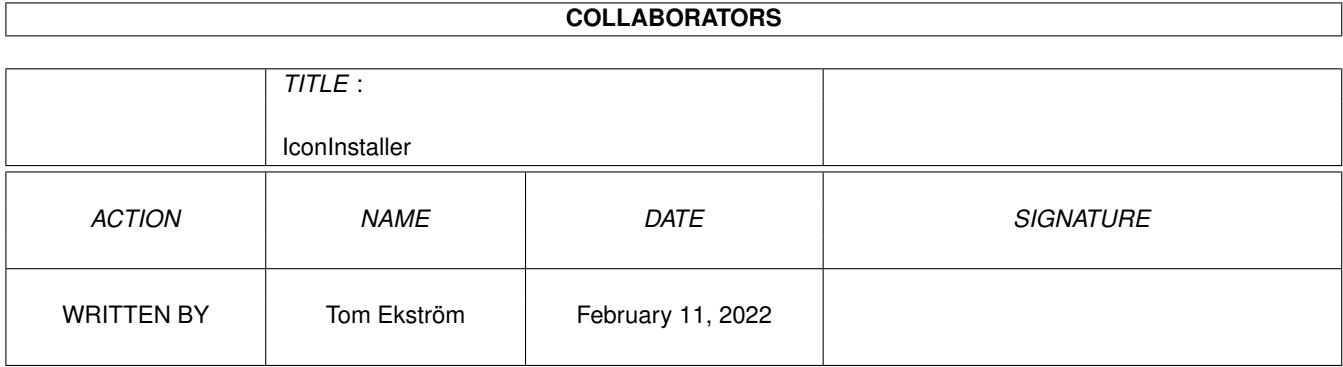

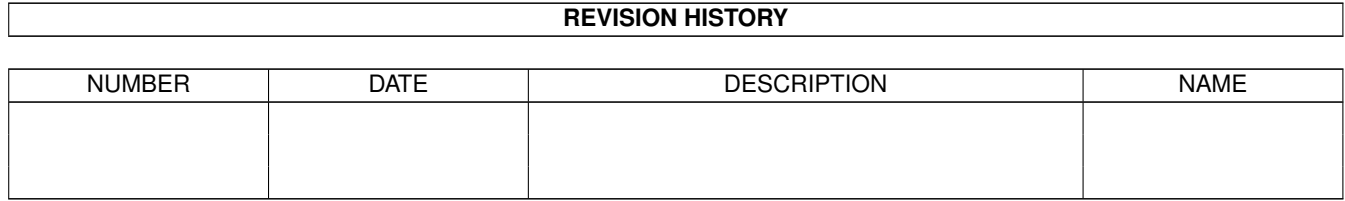

# **Contents**

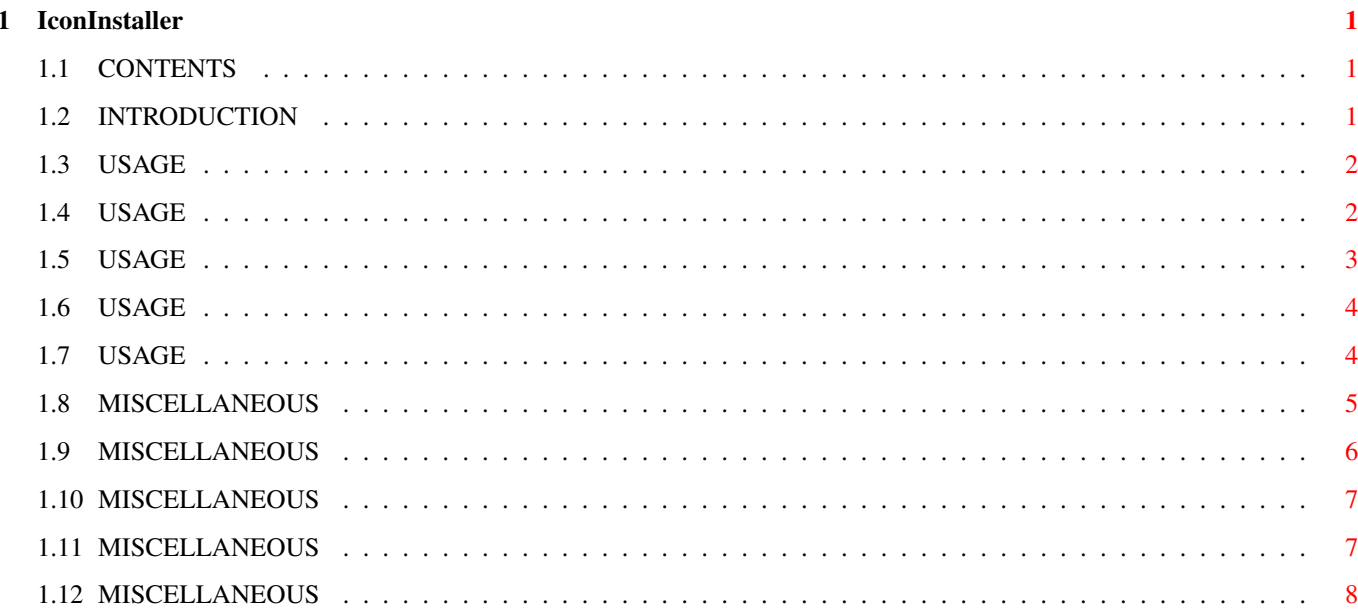

## <span id="page-4-0"></span>**Chapter 1**

## **IconInstaller**

### <span id="page-4-1"></span>**1.1 CONTENTS**

ICONINSTALLER 3.2

Icon Installation/Management Tool

Freely Distributable Copyright © 1995 Tom Ekström All Rights Reserved

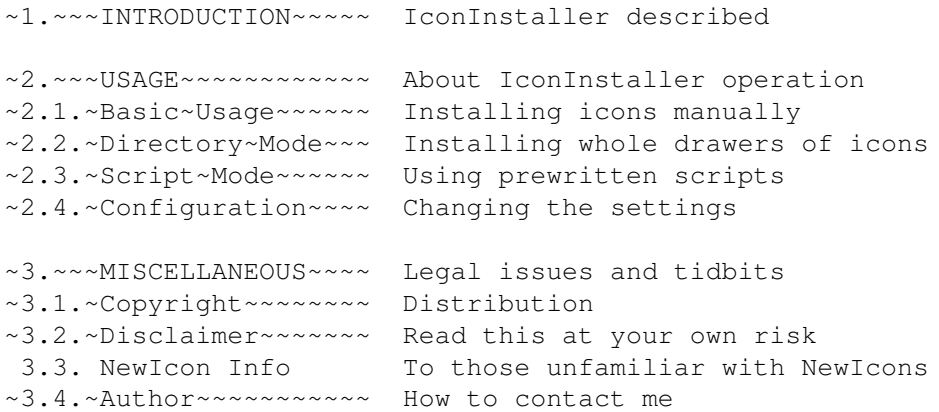

## <span id="page-4-2"></span>**1.2 INTRODUCTION**

#### 1. INTRODUCTION

IconInstaller is a tool to aid in icon management. The basic operation of IconInstaller is to copy the imagery from one icon to another. Both standard icons and NewIcons are supported, including conversion from standard icons to NewIcons, and vice versa. IconInstaller can also be used to copy other attributes (such as tooltypes, position, default tool etc.) in addition to, or instead of, the imagery.

IconInstaller has a mouse-driven graphical user interface, where icons can be selected with simple dragging and dropping, or alternatively using standard ASL file requesters. Unique to IconInstaller is a script mode, where icons are selected for installation according to a script. IconInstaller can also be used to easily install whole drawers of icons with a single command.

IconInstaller requires at least AmigaDOS release 2.04. No special libraries are required. NewIcon.library, if found, is used for extra functionality.

For legal information, read the sections about copyright and disclaimer.

This is the 'light' version of the documentation, intended for inclusion with IconInstaller in freely distributable icon collections. The full version, that includes information about writing IconInstaller scripts along with complete reference sections, is available in the original IconInstaller distribution, eg. on Aminet in the 'util/wb' directory.

#### <span id="page-5-0"></span>**1.3 USAGE**

2. USAGE

IconInstaller is a very versatile tool, and can be used in many different ways. There is a normal mode for installing icons one by one, a directory mode for installing whole drawers of icons, and a script mode for selecting icons for installation according to a script.

In its basic configuration, IconInstaller will copy the image from one icon to another, but also other icon attributes, such as default tool, icon type, position, etc., can be selected for installation. NewIcon users can also change the configuration to copy NewIcon images, and convert between standard icons and NewIcons.

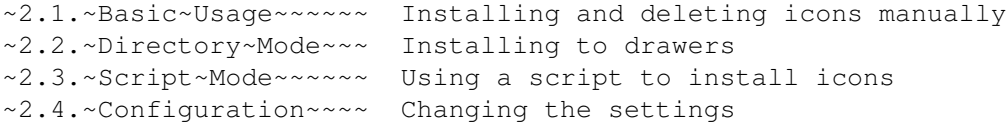

#### <span id="page-5-1"></span>**1.4 USAGE**

2.1. BASIC USAGE

Start IconInstaller with a double click on its icon.

If you are using the NewIcons system, a requester may appear asking you to select from some image installation options.

IconInstaller will start as 'empty', with no icons selected. To install the image from one icon to another, you'll need to open a source icon and a

destination icon. The easiest way to open an icon is to drag and drop it into the IconInstaller window. Source icons can be dropped in the box labeled 'New Image', destination icons in the box labeled 'Original Image'. You can also open icons using a file requester. Select 'Open Source Icon...' 'Open Destination Icon...', respectively, from the 'Project' menu. Finally, the destination icon can also be opened by typing its name into the gadget labeled 'Destination Icon'.

When both source and destination icons are opened, you can click on the 'Install' gadget to replace the original image of the destination icon with the new one from the source. If you prefer using menus, you can also select 'Install Icon' from the 'Project' menu.

IconInstaller can also be used to delete icons from files, leaving the file associated with the icon intact. To delete an icon, open it as the destination icon as described above. Then, select 'Delete icon...' from the 'Project' menu. IconInstaller will display a requester asking you to confirm this action.

IconInstaller is also able to install multiple icons in one go, either a whole directory at once, or according to a script.

Furthermore, you can configure the installation by selecting other icon attributes to install from one icon to another, in addition to (or instead of) the imagery, as well as change some other options.

#### <span id="page-6-0"></span>**1.5 USAGE**

2.2. DIRECTORY MODE

Please read first the section describing basic~usage of IconInstaller, where opening source and destination icons is explaned, before proceeding with this section.

To start directory installation, open both source and destination icons. Then, click on the 'Dir' gadget. A requester will appear, asking for the directory (drawer) where the installation should take place. By default, this is the directory where the destination icon is located.

IconInstaller will read the icons in the directory, one by one, and open each icon in its turn as the destination icon. For each icon, you can select to install the image from the source icon, or skip the icon and move on to the next one. Click on 'Install' or 'Skip' to make your choice. This process is repeated for all icons in the directory.

You can instruct IconInstaller to complete the directory without further interaction by clicking on the 'All' gadget. A requester will appear, asking you to confirm this option.

You can also click on the 'Quit' gadget at any point, to abort the directory installation.

The 'Settings' menu contains options to change the behaviour of directory installation. The options can be changed by setting and clearing subitems

for the 'Directory' menuitem. The options available are 'Match Type', 'Create Icons' and 'Enter Directories'. Match Type will accept for installation only those icons that are of the same type as the source icon. Create Icons will give you the option to create icons for files that don't have icons. Enter Directories means that the installation will proceed not only in this directory, but all its subdirectories as well.

### <span id="page-7-0"></span>**1.6 USAGE**

2.3. SCRIPT MODE

Using IconInstaller in script mode is actually the easiest way to use it. You don't even have to open icons for installation, as they are selected automatically by the script.

You start a script by double clicking on the script's icon.

If you are using the NewIcons system, a requester may appear asking you to select from some options relating to the imagery installation.

The IconInstaller window will be opened as usual. IconInstaller will start to open source and destination icons according to the script, presenting you the new image from the source icon, and the original image of the destination icon, side by side, before the installation. You can click on these images to see the alternate imagery, if there is any.

For each icon you can select if you want to install the new image to the destination icon, or keep the original image. Click on 'Install' or 'Skip', respectively, to make your choice. IconInstaller will then open the next source and destination icons according to the script. This process is repeated for each pair of icons, until the script is complete.

As in the directory~mode, you can instruct IconInstaller to complete the script without further interaction, by clicking on the 'All' gadget. A requester will appear asking you to confirm that you really want to do this. You can also click on the 'Quit' gadget at any point, to abort the script and reset IconInstaller to basic~usage.

Depending on the script, you may also be presented with messages and requesters either to give you information, or prompt you to select from some available options.

#### <span id="page-7-1"></span>**1.7 USAGE**

#### 2.4. CONFIGURATION

In its default configuration, IconInstaller will copy the imagery from one icon to another, while retaining the other attributes of the destination

icon, such as tooltypes, default tool, position, and so on. If you have the NewIcons patch running, the default action is to copy the NewIcon image, while keeping the standard image as it is.

While using IconInstaller, the configuration can be changed from the 'Settings' menu. The menu contains options for changing the 'Image', 'NewIcon' imagery, 'Icon Type', 'Default Tool', 'Tool Types', 'Position' and 'Stack'. All of these attribute settings contain at least two options, 'Keep Original' and 'Copy From Source'. The former means that the attribute in the destination icon is not changed, the latter means that the attribute is copied from the source icon to the destination icon. The 'Image' and NewIcon settings also contain options to convert imagery from standard to NewIcon format, and vice versa. The 'Icon Type' and 'Default Tool' settings contain many options to set the attribute explicitely.

In addition to the attribute settings, the 'Settings' menu also includes directory options to affect the behaviour of directory installation. Finally, there is an option to quickly install icons as soon as they are dragged and dropped into the IconInstaller window, without having to click on the 'Install' gadget.

The 'Settings' menu can be disabled with the NOSETTINGS tooltype, as described below.

The default configuration can be changed with tooltypes in the IconInstaller icon, so that every time you start IconInstaller, your preferred configuration is active. To change the default configuration for a script, tooltypes in the script's icon should be set instead. The available tooltypes for changing the configuration are IMAGE (with the options KEEP, COPY, NEWICON and DOT), NEWICON (KEEP, COPY, IMAGE, REMAP, ERASE), ICONTYPE (KEEP, COPY, DISK, DRAWER, TOOL, PROJECT, TRASHCAN, KICK), DEFTOOL (KEEP, COPY, TOOL1, TOOL2, TOOL3, TOOL4, OTHERTOOL), TOOLTYPES (KEEP, COPY), POSITION (KEEP, COPY, FREE) and STACK (KEEP, COPY). The TOOL1, TOOL2, TOOL3 and TOOL4 can be used to specify alternative tools for 'MultiView, 'AmigaGuide', 'Display' and 'More', respectively. OTHERTOOL can also be specified. The remaining tooltypes are ASKNEWICONS (ask imagery installation options from NewIcon users), SIMPLEREFRESH (open window as SimpleRefresh instead of SmartRefresh) and NOSETTINGS (disable the 'Settings' menu).

#### <span id="page-8-0"></span>**1.8 MISCELLANEOUS**

3. MISCELLANEOUS

This section contains legal information, some information about NewIcons, and about the author, too.

3.1. Copyright 3.2. Disclaimer 3.3. NewIcon Information 3.4. Author

### <span id="page-9-0"></span>**1.9 MISCELLANEOUS**

#### 3.1. COPYRIGHT

IconInstaller is freely distributable and copyright © 1995 by Tom Ekström. There is no charge for using this software. This is generally known as FreeWare.

This is the 'light' version of the documentation. This probably means that this documentation was included with a freely distributable icon collection along with IconInstaller. Icon authors who want to redistribute IconInstaller with their icon collections are advised first to get the original full archive, obtainable from eg. Aminet, in the 'util/wb' directory. It is not permitted to distribute IconInstaller without this accompanying documentation.

IconInstaller can be distributed in two ways:

1. As the complete IconInstaller archive.

The original archive must be distributed in its entirety, without additions, deletions or modifications of any kind. The original archive contains the following files:

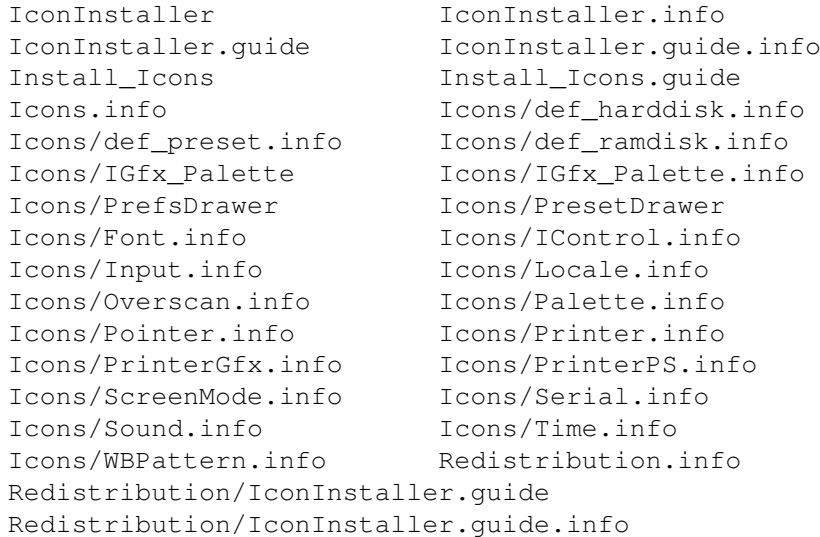

2. As an installation tool with icon collections.

Icon authors may include IconInstaller with their freely distributable icon collections. In this case, the following files must be included:

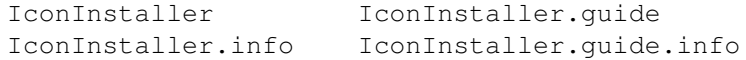

It is recommended that the 'light' version of IconInstaller.guide from the 'Redistribution' drawer is included instead of the full version, as most people probably won't need the script writing and reference sections anyway. Optionally, the icon for the script ('Install\_Icons.info') may be

included as well. Tool types in the icon files may be changed, otherwise the files may not be altered in any way. As said before, IconInstaller may not be distributed separately from its documentation (IconInstaller.guide or Redistibution/IconInstaller.guide) under any circumstances.

In addition, the following two conditions must be met:

No profit may be made for distributing IconInstaller. A reasonable handling and copying charge is acceptable.

No part of IconInstaller may be included in a commercial product without my prior written consent. No prior permission is required to distribute IconInstaller on Internet/FTP (ie. Aminet), public access BBS's, FidoNet, and the Aminet, Fish series and other CD-ROMs containing only freely distributable software. IconInstaller can also be included on a magazine coverdisk, provided that a copy of that particular issue is sent to me.

If you want to send any feedback, complaints, bug reports etc., feel free to send me a note.

#### <span id="page-10-0"></span>**1.10 MISCELLANEOUS**

3.2. DISCLAIMER

THE AUTHOR MAKES NO WARRANTIES, EITHER EXPRESSED OR IMPLIED, WITH RESPECT TO THE PROGRAM DESCRIBED IN THIS DOCUMENTATION, ITS QUALITY, PERFORMANCE OR FITNESS FOR ANY PARTICULAR PURPOSE. THE PROGRAM IS DISTRIBUTED "AS IS". THE ENTIRE RISK AS TO ITS QUALITY AND PERFORMANCE IS WITH THE USER. IN NO EVENT WILL THE AUTHOR BE LIABLE OF DIRECT, INDIRECT, INCIDENTAL OR CONSEQUENTIAL DAMAGE TO OR LOSS OF DATA OR EQUIPMENT RESULTING FROM THE USE OF THIS PROGRAM.

#### <span id="page-10-1"></span>**1.11 MISCELLANEOUS**

3.3. NEWICON INFORMATION

NewIcons is a new standard of icon (.info) files that makes icons look good independently of the Workbench palette. This is accomplished by including new icon imagery with colour data in the icon tooltypes, and using a system patch to read this NewIcon imagery and display it instead of the standard icon image. When the patch is in use, the NewIcon image information is also hidden from the icon tooltypes. In other words, NewIcons contain both standard and NewIcon imagery. When the patch is not in use, the standard imagery is displayed as usual.

Because the NewIcon images contain colour information, they are remapped to the current Workbench screen colours, and will therefore look good on a screen with any palette.

To be able to use NewIcons, you'll need the NewIcons patch and the accompanying newicon.library. These are included in the NewIcons package. The package is not included with IconInstaller, but can be obtained from eg. Aminet (pix/icon/NewIcons.lha), as well as good PD/Shareware suppliers.

The NewIcons standard is developed by Nicola Salmoria.

## <span id="page-11-0"></span>**1.12 MISCELLANEOUS**

#### 3.4. ICONINSTALLER AUTHOR

I'm currently studying at Tampere university in Finland, majoring in Library and Information science.

I can be reached by

Mail : Tom Ekström Tiilentekijänkatu 16 as.10 FIN-20810 Turku FINLAND (Europe)

E-mail : litoek@uta.fi

I reply to all e-mail I get. The e-mail address will be valid until autumn 1996, the street address is valid long into the future.